# **コンピュータグラフィクスの基礎理論 第 10 回資料**

**渡辺大地**

月から見ても、 すべての星は月を中心に回っているように見える。 — A. ビーン

## **10.1 行列による拡大・縮小**

前回、平行移動と回転移動を行列で表現する方法を紹介 しましたが、行列を使って図形の拡大や縮小も扱うことが 可能です。

#### **拡大・縮小行列:**

任意の頂点座標 (*x, y*) を、原点を中心に *x* 方向に *α* 倍、*y* 方向に *β* 倍拡大 (縮小) した位置に移動させる には、次のような行列に位置ベクトル (*x, y,* 1) を掛け ればよい。

$$
\begin{pmatrix} \alpha & 0 & 0 \\ 0 & \beta & 0 \\ 0 & 0 & 1 \end{pmatrix}
$$
 (10.1)

例えば、(2*,* 2) を原点を中心に *x* 方向に 2 倍、*y* 方向に 3 倍拡大した座標値は、以下のようにして求められます。

$$
\begin{pmatrix} 2 & 0 & 0 \ 0 & 3 & 0 \ 0 & 0 & 1 \end{pmatrix} \begin{pmatrix} 2 \ 2 \ 1 \end{pmatrix} = \begin{pmatrix} 4 \ 6 \ 1 \end{pmatrix}
$$
 (10.2)

## **10.2 任意位置での図形回転**

前回、図形を原点を中心に回転させる行列は次のような ものであると解説しました。

$$
\begin{pmatrix}\n\cos \theta & -\sin \theta & 0 \\
\sin \theta & \cos \theta & 0 \\
0 & 0 & 1\n\end{pmatrix}
$$
\n(10.3)

しかし、この行列は . あ . く . ま . で . 原 . 点 . を . 中 . 心 . に回転させるだけ のものです。

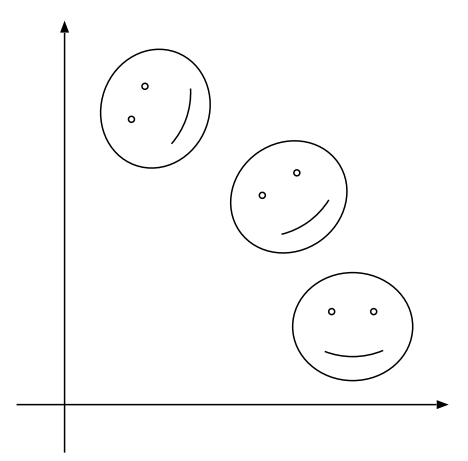

図 54: 原点を中心とした図形の回転の様子

実際に図形をコンピュータ上で扱うとき、図形の回転の中 心は原点ではなく図形の真ん中にしたいことが普通でしょう。

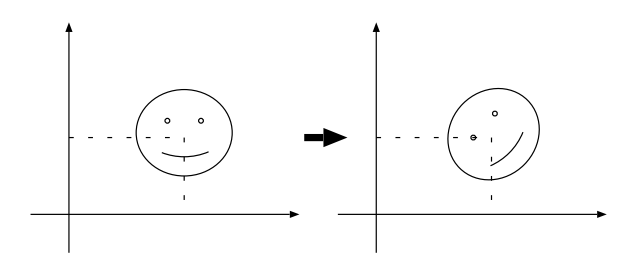

図 55: 図形の真ん中を中心とした回転

では、どうすればこれを実現することができるのでしょ うか? それは、次の 3 ステップを使うことで可能となり ます。

1. まず、図形の真ん中が原点に来るように、図形を平行 移動させます。

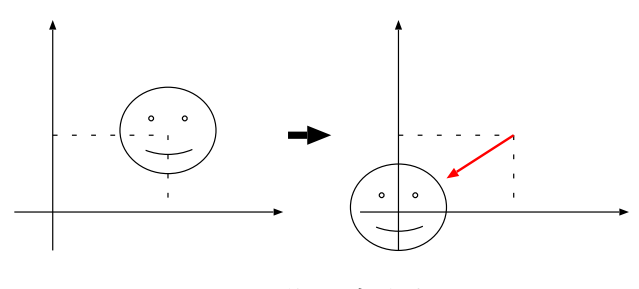

図 56: 図形の回転方法 (1)

2. 次に、平行移動させた図形を原点を中心に回転させま す。

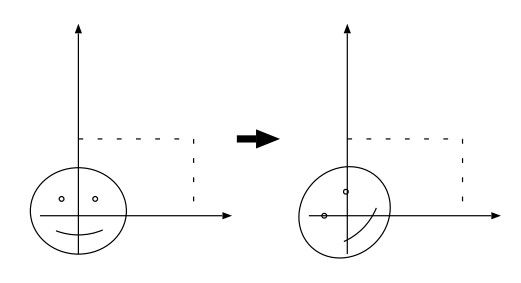

図 57: 図形の回転方法 (2)

3. 最後に、回転させた図形を元の位置に平行移動させま す。

![](_page_1_Figure_3.jpeg)

図 58: 図形の回転方法 (3)

イメージはこれで掴めると思いますので、次節では実際に これを実現する手法を述べます。

#### **10.3 行列による任意位置図形回転**

ここでは、前節のステップを行列を用いて求めてみます。 まず、前提として図形の情報を次のように定めます。

(*p, q*) ........ 図形の中心位置 *θ* ........ 回転角度 **P** ........ 図形上の頂点 (の位置ベクトル)

さて、まず最初のステップであった「図形を原点へ移動さ せる」というものですが、これは言い換えると「図形上の 頂点を (*−p, −q*) 平行移動する」ということになります。で すから、移動後の頂点位置座標値を **P***<sup>0</sup>* とおくと

$$
\mathbf{P}' = \begin{pmatrix} 1 & 0 & -p \\ 0 & 1 & -q \\ 0 & 0 & 1 \end{pmatrix} \mathbf{P} \tag{10.4}
$$

となります。

次に、移動した点を原点を中心に *θ* だけ回転させます。 回転後の頂点位置座標値を **P***<sup>00</sup>* とおくと、

$$
\mathbf{P}'' = \begin{pmatrix} \cos \theta & -\sin \theta & 0 \\ \sin \theta & \cos \theta & 0 \\ 0 & 0 & 1 \end{pmatrix} \mathbf{P}' \quad (10.5)
$$

となります。

最後に、回転された図形を元の位置に戻します。これは、 「図形を (*p, q*) 平行移動する」ということになりますから、 移動後の頂点位置座標値を **P***<sup>000</sup>* とおくと、

$$
\mathbf{P}''' = \begin{pmatrix} 1 & 0 & p \\ 0 & 1 & q \\ 0 & 0 & 1 \end{pmatrix} \mathbf{P}''
$$
 (10.6)

という計算によって、最終的な位置が決定できます。合わ せて 3 回の行列とベクトルの積を利用するので中々大変で すが、一応求めることが可能となりました。

### **10.4 合成変換**

前節での手順を用いて、図形の真ん中を中心とした回転 することができることを示しました。しかし、そのために は **P***<sup>0</sup> ,* **P***00 ,* **P***<sup>000</sup>* という 3 個の頂点位置を順番に求めていかな ければなりません。この節では、数学のトリックを使って、 **P***<sup>0</sup>* と **P***<sup>00</sup>* を求めずに、直接 **P** から **P***<sup>000</sup>* を求める方法を記 述します。それには、「**合成変換**」という手法を用います。

まず、前節で使った 3 個の行列に対してそれぞれ **T**1*,* **R***,* **T**<sup>2</sup> という名前をつけます。つまり、

$$
\mathbf{T}_1 = \begin{pmatrix} 1 & 0 & -p \\ 0 & 1 & -q \\ 0 & 0 & 1 \end{pmatrix} \tag{10.7}
$$

$$
\mathbf{R} = \begin{pmatrix} \cos \theta & -\sin \theta & 0 \\ \sin \theta & \cos \theta & 0 \\ 0 & 0 & 1 \end{pmatrix}
$$
 (10.8)

$$
\mathbf{T}_2 = \begin{pmatrix} 1 & 0 & p \\ 0 & 1 & q \\ 0 & 0 & 1 \end{pmatrix}
$$
 (10.9)

とします。すると、**P***,* **P***<sup>0</sup> ,* **P***<sup>00</sup> ,* **P***<sup>000</sup>* の関係は、次のようにシ ンプルに記述できます。

$$
\mathbf{P}' = \mathbf{T}_1 \mathbf{P} \tag{10.10}
$$

$$
\mathbf{P}^{\prime\prime} = \mathbf{R}\mathbf{P}^{\prime} \tag{10.11}
$$

 ${\bf P}''' = {\bf T}_2{\bf P}$  $(10.12)$ 

これは、ただ単に式 (10.4) ~ (10.6) を書き直しただけに すぎません。さて、ここで式の (10.10) と (10.11) に注目 して下さい。両方に **P***<sup>0</sup>* が出てきますから、これをまとめ てしまうと次のようになります。

$$
\mathbf{P}'' = \mathbf{RP}'
$$
  
=  $\mathbf{R}(\mathbf{T}_1 \mathbf{P})$   
=  $(\mathbf{R}\mathbf{T}_1)\mathbf{P}$  (10.13)

これを、さらに式 (10.12) とまとめてしまえば、

$$
\mathbf{P}''' = \mathbf{T}_2 \mathbf{P}''
$$
  
=  $\mathbf{T}_2 (\mathbf{R} \mathbf{T}_1 \mathbf{P})$   
=  $(\mathbf{T}_2 \mathbf{R} \mathbf{T}_1) \mathbf{P}$  (10.14)

となります。つまり 3 つの行列の積 **T**2**RT**1、すなわち

$$
\begin{pmatrix}\n1 & 0 & p \\
0 & 1 & q \\
0 & 0 & 1\n\end{pmatrix}\n\begin{pmatrix}\n\cos \theta & -\sin \theta & 0 \\
\sin \theta & \cos \theta & 0 \\
0 & 0 & 1\n\end{pmatrix}\n\begin{pmatrix}\n1 & 0 & -p \\
0 & 1 & -q \\
0 & 0 & 1\n\end{pmatrix} (10.15)
$$

の結果である行列に **P** を掛けると、そのまま **P***<sup>000</sup>* が計算 できます。

これが何を意味するのかと言いますと、(10.15) 式は図形 の真ん中を中心に回転させる行列の求め方を示していると いうことになるわけです。行列の積の計算は随分面倒なも のですが、TFK Vector と TFK Matrix を用いれば簡単に プログラムで実現することができます。例えば、回転の中 心位置が (5*,* 3) で、回転角度が 15 度であるような行列は、 次のようにして作成することができます。(もちろん、この リストは作成の方法を示しているだけなので、そのままで は動作しません。)

// (-5, -3) 平行移動する行列 TFK\_Matrix T1; // 15 度回転する行列 TFK\_Matrix R; // (5, 3) 平行移動する行列 TFK\_Matrix T2; // T2 \* R \* T1 を代入する行列 TFK\_Matrix C; double sinValue, cosValue; // T1 の設定  $T1[0][2] = -5.0;$  $T1[1][2] = -3.0;$ // R の設定  $sinValue = sin(15.0 * TFK_PI/180.0);$  $cosValue = cos(15.0 * TFK_PI/180.0);$  $R[0][0] = \cos$ Value;  $R[0][1] = -sinValue;$  $R[1][0] = \sinValue;$  $R[1][1] = \cos$ Value; // T2 の設定  $T2[0][2] = 5.0;$  $T2[1][2] = 3.0;$ // T2 \* R \* T1 を C に代入  $C = T2 * R * T1;$ 

合成変換の作成例 -

最後の行で C という変数に 3 つの行列の積を代入していま す。TFK Matrix は、上記のように「\*(アスタリスク)」記 号を用いて行列同士の積をそのまま求めて代入することが できます。ここで注意しなければならないのは、行列の積 は交換法則が成り立たないということです。通常の実数の 場合、積の順番を入れ替えても結果は同じですが、行列の 場合は順番が異なると結果も異なります。ですから、最後 の積演算は順番に注意して下さい。

**✒ ✑**

# **10.5 サンプルプログラム**

今日の課題の基本となるプログラムリストです。

```
-Rot_Samp.cpp \rightarrow1: #include <TinyFK/TinyFK.h>
 2:
 3: // 4 角形生成用関数
 4: void makeRectangle(TFK_Vector pos[4], int colorID)
 5: {
 6: TFK_Line line;<br>7: int i;
         int i;
 8:
 9: for(i = 0; i < 3; i++) {
10: line.create(pos[i], pos[i+1]);
11: line.setPalette(colorID);
\begin{array}{cc} 12: & \quad \  \, \} \\ 13: & \quad \  \, 1 \end{array}line.create(pos[3], pos[0]);14: line.setPalette(colorID);
15:
16: return;
17: }
18:
19: int main(int argc, char *argv[])
20: \{21:TFK_Window win;
22: TFK_Palette pal;<br>23: TFK_Vector pos[
23: TFK_Vector pos[4], nPos[4];<br>24: TFK_Matrix matrix:
         TFK_Matrix
25: int i;
26:
27: win.setPlaneMode(true);
28: win.setBaseSize(520, 520);<br>29: win.setCanvas(10, 10, 500,
         win.setCanvas(10, 10, 500, 500);
30: win.open();
31:
32: pal.setColor(1, 1.0, 0.0, 0.0);
33: pal.setColor(2, 0.0, 0.0, 1.0);
34:
35: // 座標設定 (含同時座標)
36: pos[0].set(2.0, 2.0, 1.0);<br>37: pos[1].set(2.0, 8.0, 1.0);
         pos[1].set(2.0, 8.0, 1.0);
38: pos[2].set(8.0, 8.0, 1.0);
         pos[3].set(8.0, 2.0, 1.0);
40:
41: // 正方形生成
42: makeRectangle(pos, 1);
43:
44: // (-3, -1) 平行移動行列生成<br>45: matrix[0][2] = -3.0:
         matrix[0][2] = -3.0;46: matrix[1][2] = -1.0;
47:
48: // 1 次変換
49: for(i = 0; i < 4; i++) {<br>50: nPos[i] = matrix * ponPos[i] = matrix * pos[i];51: }
52:53:53: // 移動後の正方形生成
54: makeRectangle(nPos, 2);
55:<br>56:
         while(win.wait() == true) {
57: win.draw();<br>58: }
58: }
59:
60: return 0;
61: }
```
前回のサンプルとほとんど同様ですが、23 行目の配列サイ ズが「4」となっていることに注意して下さい。

**✒ ✑**

# **10.6 今回の課題**

*?* . . . . . . . . . . . . . . . . . . . . . . . .必ずやるべき基本的な課題 *? ?* . . . . . . . . . . . . . . . .理解度を見るための標準的な問題 *? ? ?* . . . 余裕のある人のみチャレンジしてほしい難問

#### **問題 1:** *?*

Rot Samp.cpp を元に、原点 (ウィンドウの中心) を中 心に *<sup>π</sup>* <sup>18</sup> ラジアン = 10*◦* 回転させた正方形を描画する プログラムを作成せよ。

![](_page_3_Figure_8.jpeg)

図 59: 問題 1 の出力画面

#### **問題 2:** \*\*

Rot Samp.cpp を元に、(5*,* 5) を中心に *<sup>π</sup>* <sup>18</sup> ラジアン回 転させた正方形を描画するプログラムを作成せよ。

![](_page_3_Figure_12.jpeg)

図 60: 問題 2 の出力画面

#### **問題 3:** *? ? ?*

図 61 のように、問題 2 に加えてさらに  $\frac{2}{18}$ π,  $\frac{3}{18}$ π, ...,  $\frac{8}{18}$ π ラジアン回転させたそれぞれの 正方形を描画するプログラムを作成せよ。

![](_page_3_Picture_16.jpeg)

図 61: 問題 3 の出力画面

締め切りは次回授業開始時です。